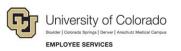

## HireRight: Step-by-Step Guide

## Creating a Form I-9 Link on a Kiosk Desktop

When an employee has limited access to the internet, or you have large groups of employees needing to complete a Form I-9, you can provide a desktop link at an alternate computer (kiosk) for employees to access and fill out the form. In these cases, you will need to copy and paste the link to a desktop computer.

To create a desktop link:

- 1. Log in to your account and click I-9 Forms, then Manage I-9 Forms from the left-side navigation menu.
- 2. From the New drop-down menu, select Kiosk.

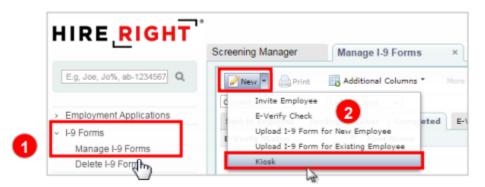

The Generate Kiosk Link form is displayed.

3. Right-click the web address (URL).

1

4. Select Copy Shortcut.

r

| Subject:   Subject:   Subject: | enerate Kiosk Link |                                                                                                    |                                      |  |  |
|----------------------------------------------------------------------------------------------------|--------------------|----------------------------------------------------------------------------------------------------|--------------------------------------|--|--|
| First Name: *       Open         Last Name: *       Open in New Window         Last Name: *       Print Target         E-mail address: *       Cut         Subject: *       Sales Demo I-9 Employment Eligibility Kic         Text: *       Dear <name>,         Below you will find a link to the I-9 Employment Elig       Properties         for account code <account_code>. This kiosk page may be used to allow employees to self register by creating a username and password. Once registered, they may login and complete</account_code></name>                                                                                                    |                    |                                                                                                    | is link to launch the kiosk website  |  |  |
| First Name: *       Open in New Window         Last Name: *       Print Target         E-mail address: *       Cut         Subject: *       Sales Demo I-9 Employment Eligibility Kic         Text: *       Dear <name>,         Below you will find a link to the I-9 Employment Elig       Properties         for account code <account_code>. This kiosk page may be used to allow employees to self register by creating a username and password. Once registered, they may login and complete</account_code></name>                                                                                                    | https://ows01.hire | right.com/oseserv/entry?entry=19_kiosk&code=SALES_                                                                                                    |                                      |  |  |
| E-mail address: *  Subject: *  Sales Demo I-9 Employment Eligibility Kic  Paste  Add to Favorites  Properties for account code <account_code>. This kiosk page may be used to allow employees to self register by creating a username and password. Once registered, they may login and complete</account_code>                                                                                                    |                    |                                                                                                    | Open in New Window<br>Save Target As |  |  |
| Subject: * Sales Demo I-9 Employment Eligibility Kic Paste<br>Text: * Dear <name>, Add to Favorites<br/>Below you will find a link to the I-9 Employment Elig Properties<br/>for account code <account_code>. This kiosk page may be<br/>used to allow employees to self register by creating a username<br/>and password. Once registered, they may login and complete</account_code></name>                                                                                                    | E-mail address: *  |                                                                                                    | Cut                                  |  |  |
| Below you will find a link to the I-9 Employment Elig Properties<br>for account code <account_code>. This kiosk page may be<br/>used to allow employees to self register by creating a username<br/>and password. Once registered, they may login and complete</account_code>                                                                                                    | Subject: *         | Sales Demo I-9 Employment Eligibility Kic                                                                                                    |                                      |  |  |
| for account code <account_code>. This kiosk page may be<br/>used to allow employees to self register by creating a username<br/>and password. Once registered, they may login and complete</account_code>                                                                                                    | Text: *            | Dear <name>,</name>                                                                                                    | Add to Favorites                     |  |  |
| used to allow employees to self register by creating a username<br>and password. Once registered, they may login and complete                                                                                                    |                    |                                                                                                    |                                      |  |  |
| This kiosk link may be emailed, stored in your browser, or stored as a shortcut on your desktop for easy access. This kiosk link may be                                                                                                    |                    | used to allow employees to self register by creating a username<br>and password. Once registered, they may login and complete<br>Section 1 of the I-9 form.<br>This kiosk link may be emailed, stored in your browser, or stored as |                                      |  |  |
| All special tags like <password>, <link/>, etc. will be substituted by the real values.</password>                                                                                                    |                    |                                                                                                    | c. will be                           |  |  |

5. From your desktop, right-click any blank area and click **Paste Shortcut**. The shortcut is added.

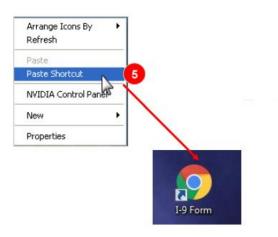

## HCM Step-by-Step Guide

When applicants click the shortcut, they will go to the I-9 Employment Eligibility Registration page.

|                          | Sales Demo :: 1-9 Em        | Sales Demo :: I-9 Employment Eligibility Registration |                                                                                                    |  |  |  |
|--------------------------|-----------------------------|-------------------------------------------------------|----------------------------------------------------------------------------------------------------|--|--|--|
|                          | New                         | User                                                  | Returning User                                                                                                    |  |  |  |
| 9 Employment Eligibility |                             |                                                       | en you can complete your I-9 form online.<br>ord for future reference.                                                               |  |  |  |
|                          | First Name:                 |                                                       |                                                                                                    |  |  |  |
|                          | Last Name:                  |                                                       |                                                                                                    |  |  |  |
|                          | User Name:                  |                                                       |                                                                                                    |  |  |  |
|                          | l don't have e-mail address |                                                       |                                                                                                    |  |  |  |
|                          | E-mail Address:             |                                                       |                                                                                                    |  |  |  |
|                          | Confirm E-mail Address:     |                                                       |                                                                                                    |  |  |  |
|                          | Password:                   |                                                       | At least 8 characters, must include an upper<br>case letter, a lower case letter and a number.<br>Cannot contain your email address. |  |  |  |
|                          | Confirm Password:           |                                                       |                                                                                                    |  |  |  |
|                          | Verification code:          | hw kfcp                                               | Please enter the characters you see in the<br>box below in all lowercase and without any<br>spaces. This is for security purposes.   |  |  |  |